## **Introdução**

- · Este documento descreve o procedimento e precauções para a actualização do firmware do receptor CD/USB.
- Se ocorrer um erro enquanto estiver a actualizar o firmware, o receptor CD/ USB poderá ficar inutilizável. Certifique-se de que lê cuidadosamente o procedimento e precauções seguintes antes de actualizar o firmware.
- · Para obter mais informações sobre o receptor CD/USB, consulte o manual de instruções adequado para o seu modelo.

# **Modelo Abrangido e Versão de Firmware**

O actualizador pode ser utilizado nas versões de firmware dos modelos indicados .abaixo

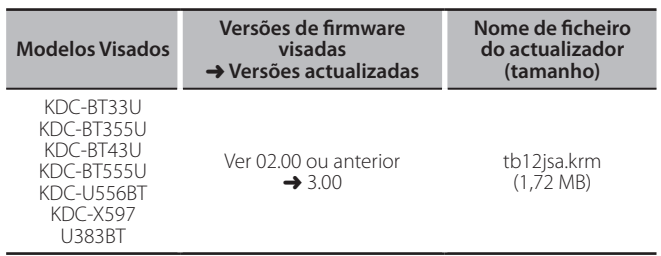

⁄

para saber como verificar a sua versão de firmware, consulte a secção .<br>Verificação da Versão de Firmware"

### **Fluxo de trabalho**

- Passo 1. Transferir os ficheiros de firmware e copiá-los para a memória USB Passo 2. Actualize o firmware. (demora cerca de 10 minutos).
- Reinicialize o receptor CD/USB
- Passo 3. Verifique se o firmware foi actualizado.

# **actualização de suporte do Criação**

Crie o suporte de actualização no seu PC.

- 1. Transfira o actualizador adequado para o modelo e a versão de firmware a serem actualizados
- 2. Copie o actualizador para o dispositivo de memória USB sem criar qualquer .pasta

(≔)

- Pode também copiar o actualizador para um dispositivo com ficheiros áudio e actualizar a firmware a partir dele.
- · A actualização não pode ser executada se for copiada para dentro de uma .pasta
- · Se o nome de ficheiro do actualizador for alterado, a actualização não poderá ser executada

# **Firmware de Versão da Verificação**

- 1. Prima o botão  $[\mathcal{L}]$  para entrar no modo Bluetooth.
- 2. Rode o botão [VOL] para apresentar "SETTINGS" e prima o botão [VOL].
- 3. Rode o botão [VOL] para apresentar "DETAILED SET"/ "DETAIL SET" e prima o hotão [VOL]
- 4. Rode o botão [VOL] para apresentar "BT F/W UPDATE"/ "BT UPDATE" e prima o botão [VOL]
	- A versão de firmware actual é apresentada no lado direito de "BT F/W".

## **Procedimento de actualização do firmware**

- 1. Ligue o suporte de actualização ao receptor CD/USB.
- 2. Quando um ficheiro de áudio é reproduzido ou "NO MUSIC" é apresentado, prima o botão [SRC] e seleccione "STANDBY" (estado de espera).
- 3. Prima o botão  $[\mathcal{L}]$  para entrar no modo Bluetooth.
- 4. Rode o botão [VOL] para apresentar "SETTINGS" e prima o botão [VOL].
- 5. Rode o botão [VOL] para apresentar "DETAILED SET"/ "DETAIL SET" e prima o hotão [VOL]
- 6. Rode o botão [VOL] para apresentar "BT F/W UPDATE"/ "BT UPDATE" e prima o botão [VOL].
- 7. Pressione o botão [VOL].
- 8. Rode o botão [VOL] para apresentar "YES" e prima o botão [VOL]. A actualização começa com a apresentação de "UPDATING". A actualização deve ficar concluída em **aproximadamente 10 minutos**; quando terminar, a mensagem "COMPLETED" é apresentada.
- 9. Pressione o botão  $[\triangle]$ . É iniciada a actualização da firmware.
- 10. Verifique se a versão de firmware está actualizada, consultando a secção "Verificação da Versão de Firmware".

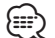

#### $\overline{Q}$ uando é apresentado "NO FILE"

- Verifique se o actualizador se encontra no topo da hierarquia.
- Verifique se o nome de ficheiro do actualizador adequa-se ao modelo a ser .actualizado

# **Precauções**

- Certifique-se de que estaciona o veículo num local seguro antes de realizar a actualização. Mantenha o motor em funcionamento para evitar o esgotamento da bateria.
- · Não desligue o motor ou a alimentação do receptor CD/USB durante a actualização. A actualização não pode ser realizada correctamente e o receptor CD/USB pode tornar-se inutilizável.